- 1. Log in to your **[ProMedica MyChart account](https://mychart.promedica.org/MyChart/Authentication/Login?)** through the website or MyChart app.
- 2. Choose Menu.

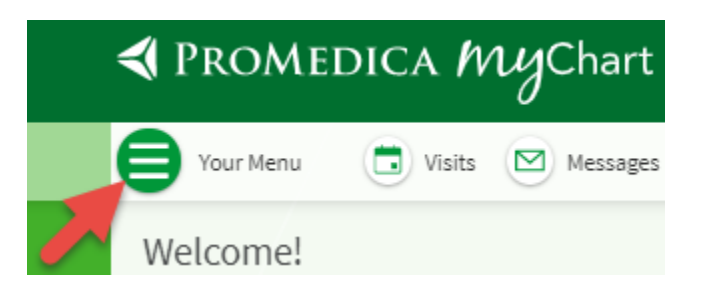

3. Search for "billing" or scroll to Billing Summary. Click on it.

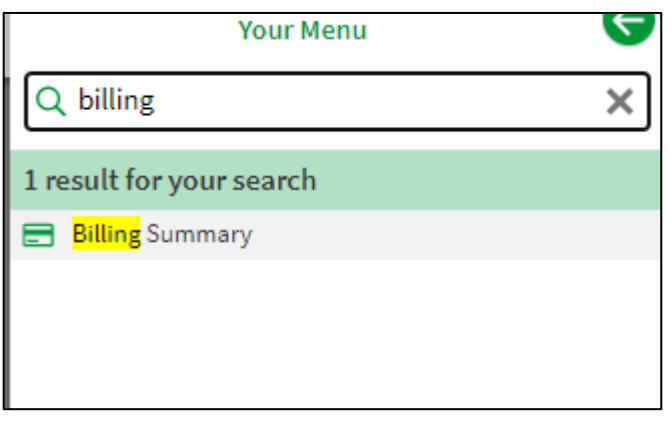

4. Under any billing information, you will see a link to "cancel paperless billing." Click this link.

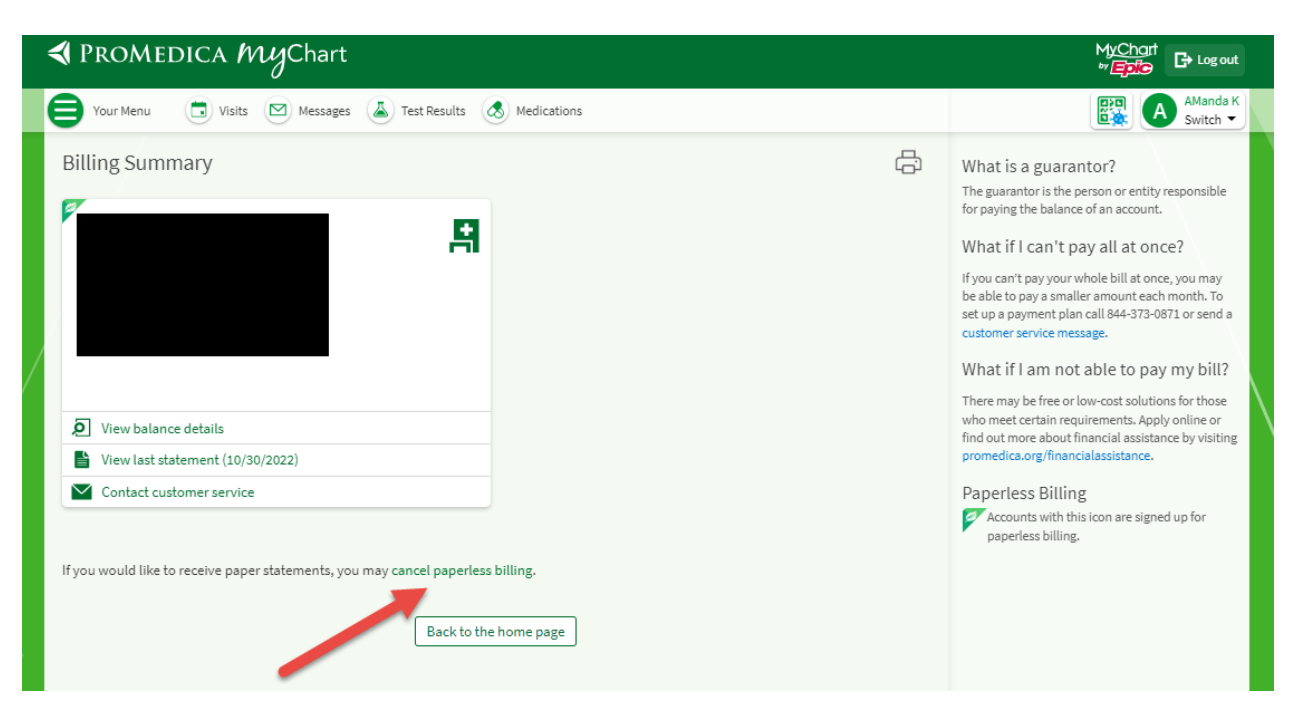

5. Website users: Click "Receive paper statements." App users: Click "Cancel Paperless."

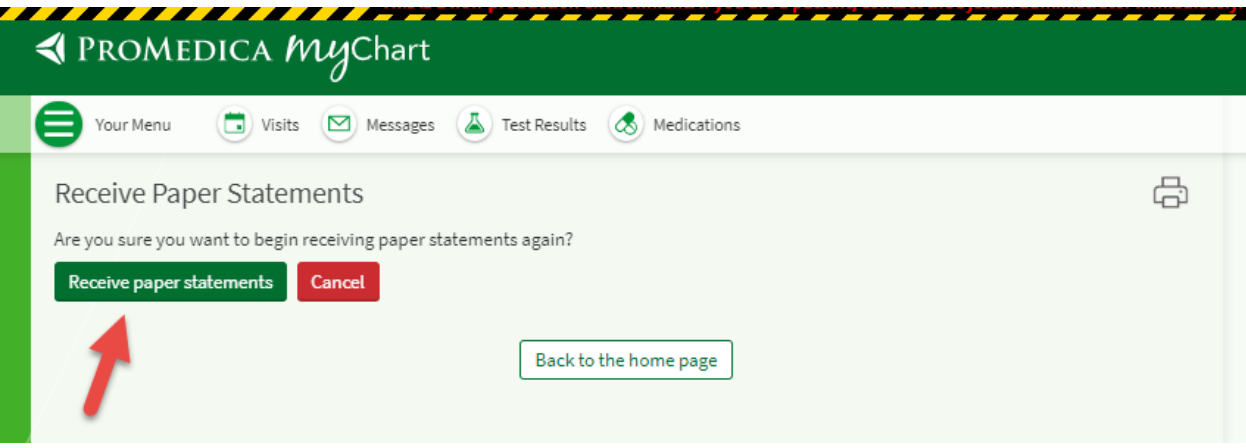

6. Receive the confirmation screen.

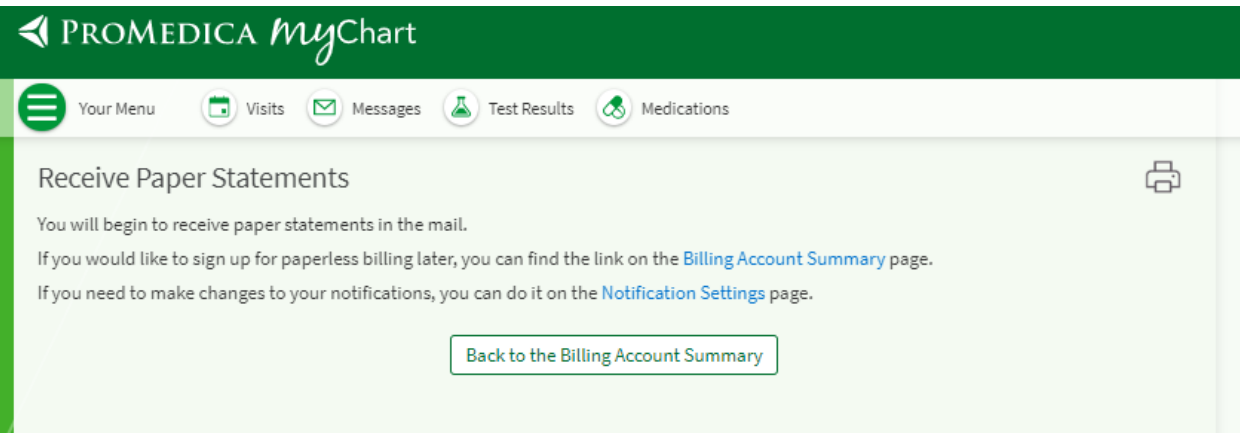